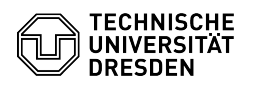

# Verbindung eines zentralen Netzlaufwerks mit einem Mac

02.05.2024 02:27:56

# **FAQ-Artikel-Ausdruck**

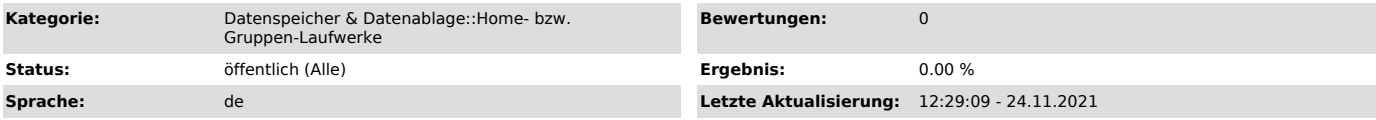

## *Schlüsselwörter*

Mac, Home-Laufwerk Einbinden Gruppenlaufwerk Konfiguration Netzlaufwerk Verbindung

# *Lösung (öffentlich)*

Mit dem "Finder"

## Homeverzeichnis

 Im Finder mit einem "Server verbinden": smb://vs-home.zih.tu-dresden.de/zihlogin "zihlogin" durch den eigenen Nutzernamen ersetzen

 "verbinden" drücken und als "Registrierter Benutzer" verbinden: Name: DOM\zihlogin ("zihlogin" durch den eigenen Nutzernamen ersetzen) Kennwort: ZIH-Passwort

#### Gruppenlaufwerk

 Im Finder mit einem "Server verbinden": smb://vs-grpNN.zih.tu-dresden.de/glwname "vs-grpNN" durch den SVM-Name<br>ersetzen, siehe Gruppenlaufwerksportal oder Freischaltungsemail "glwname"<br>durch den Namen des Gruppenlaufwerks ersetzen

 "verbinden" drücken und als "Registrierter Benutzer" verbinden: Name: DOM\zihlogin ("zihlogin" durch eigenen Nutzernamen ersetzen) Kennwort: ZIH-Passwort

Mit einem CIFS-Mount von der Kommandozeile mit der Option "-t cifs"

## Home-Laufwerk

mount -t cifs -o username="zihlogin",domain="dom" //vs-home.zih.tu-dresden.de/zihlogin mountpunkt

## Gruppen-Laufwerk

mount -t cifs -o username="zihlogin",domain="dom" //vs-grpXX.zih.tu-dresden.de/laufwerksname mountpunkt Es wird noch nach dem Passwort zum ZIH-Login gefragt.

Immer automatisch nach Login einbinden

In der Systemsteuerung findet man die Benutzereinstellungen. In diesen muss das Laufwerk zu den "Anmeldeobjekten" hinzugefügt werden.